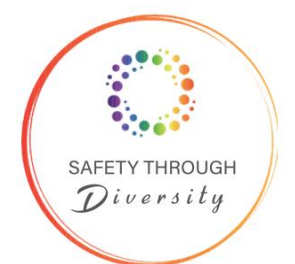

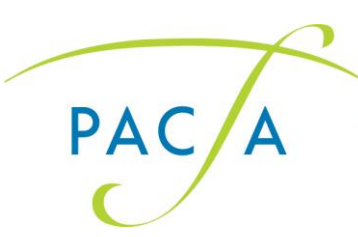

# **PACFA Safety Through Diversity Conference 2022 Day 1 Indigenous Healing Practices**

Convened by the College of Aboriginal and Torres Strait Islander Healing Practices (CATSIHP), Day 1 involves First Nations healing practitioners yarning together, sharing their experience and wisdom, exploring the interconnected relationships between self, family and kinship networks while celebrating culture and identity.

Don't miss this opportunity to hear 6 respected Indigenous Healing Practitioners, 3 men and 3 women, yarning about what Indigenous Healing Practices are, how they are being used to heal the impacts of colonisation for First Nations men, women, children, families, and communities.

Collaborators yarning on this day are: CATSIHP Convenor, Jiman and Bundjalung woman, Emeritus Professor Judy Atkinson, CATSIHP Deputy Convenor, Badimaya (Badimia) and Ukrainian woman Bianca Stawiarski, Judy-Kaye Knox, Tod Stokes, Tyson Carmody and Joe Williams.

Participants agree to adhere to PACFA's [Community of Care Guidelines.](https://pacfa365.sharepoint.com/sites/PacfaSharedFolder/Shared%20Documents/Conferences/Conference%202022/Community%20of%20Care%20Guidelines.pdf)

Participants agree to follow the below Guidelines for Participation.

### **Guidelines for Participation**

**Zoom Meetings** is the technological platform in which this PACFA Safety Through Diversity Conference 2022 is being held and participants can make use of the following functions:

- **Camera** may be turned on or off while listening but we invite you to have it turned on for anyone who feels comfortable doing so while speaking. We recognise that many people are uncomfortable or unable to speak while their cameras are turned on, and encourage you to do what feels right for you, to ensure greater disability and neurodivergent inclusion and equity.
- **Microphone** (sharing sound) must be turned off unless you are the person or people talking aloud in multi-person chat with collaborative interruptions (common in some cultural communication styles).

290 Park Street **Fitzroy North VIC 3068** Tel: (03) 9486 3077 Fax: (03) 9486 3933 Email: admin@pacfa.org.au pacfa.org.au

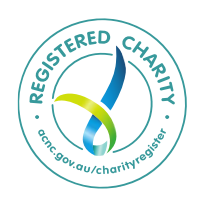

ABN 33 006 500 072 AFSL 240954

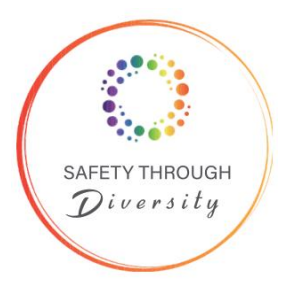

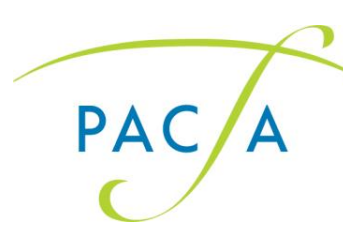

- **"Hand up"** signal (if you do not have a physical hand, choose the "raise hand" text or emoji) indicates that you wish to share. Zoom will automatically place you in a "queue" – first hand up is first to share.
- **Reactions** can be used to indicate a range of feelings in response to people's comments. These provide an option for non-speakers, visual thinkers, and people who are more comfortable communicating in pictures/emoticons to share.
- **Chat** can be used to express thoughts, feelings, questions and ideas in response to people's comments, or other chat users. Chat can also be used to communicate privately with other participants or collaborators. Please be aware that collaborators may not necessarily be able to respond to your question or comment, but we ask that you appreciate responses. The chat will be monitored. Participants who attend are both responsible and accountable for their contributions, which will be saved and recorded.
- All of the various types of contributions above are expected to follow the Community of Care Guidelines. Comments that violate the Guidelines may result in a warning and/or removal from the Zoom at moderator discretion.

Please note: if you are using a Mac computer, you will need to [download Zoom for Mac.](https://zoom.us/download) You will not be able to access the conference through a web browser on a Mac computer.

### **How to Update to a More Inclusive Zoom Handle**

We encourage all participants to include their pronouns and the Aboriginal lands they're on in their Zoom handle. Read on for instructions on how to do this.

[Whose land am I on?](https://aiatsis.gov.au/whose-country)

#### [What are my pronouns?](https://www.transhub.org.au/pronouns)

#### *A note on pronouns:*

Some people use multiple sets of pronouns. For example, 'she/they' indicates that the person uses both she/her and they/them pronouns. Using this example:

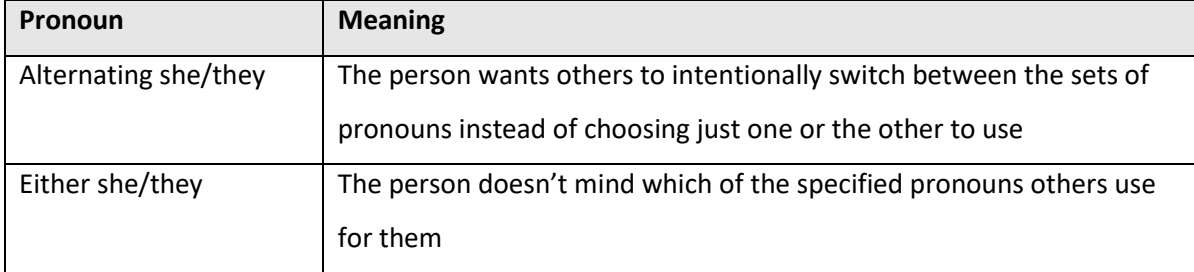

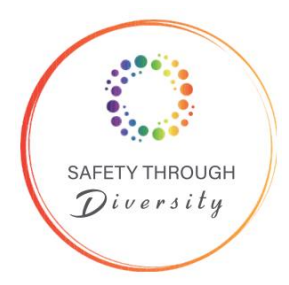

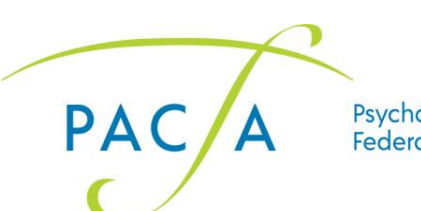

Another option:

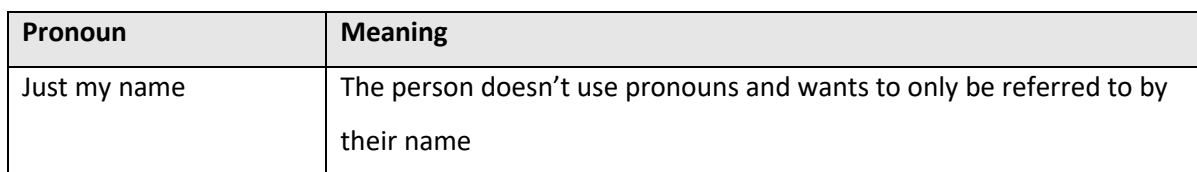

Some people may also wish to include their pronouns in all of their languages and cultural backgrounds.

Some people use neopronouns (for example, ey/em/eyr, fae/faer, etc.) instead of the options above.

# Option 1: before joining the meeting

- 1. Head to<https://zoom.us/profile?from=client> in your web browser.
- 2. Click on 'Edit' in the top right corner.

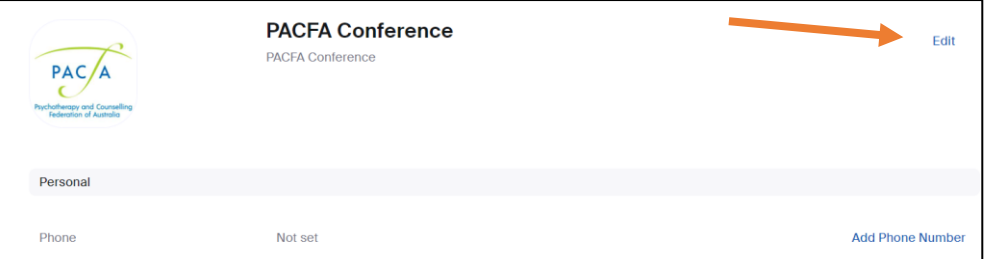

3. Edit your Display Name to include your pronouns (if you feel comfortable) and whose country you're on.

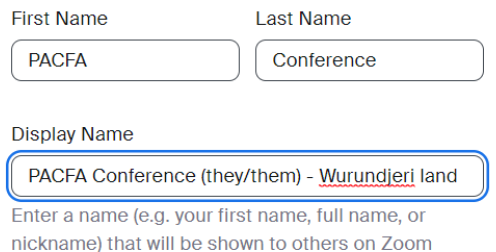

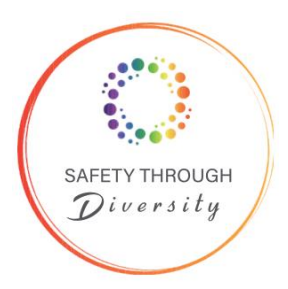

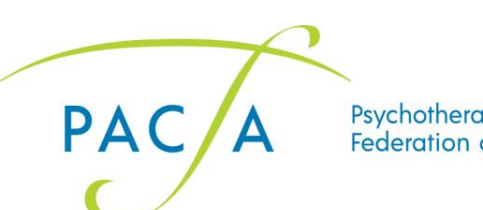

#### Option 2: in the meeting

1. Click on 'Participants' in the toolbar at the bottom of the Zoom window.

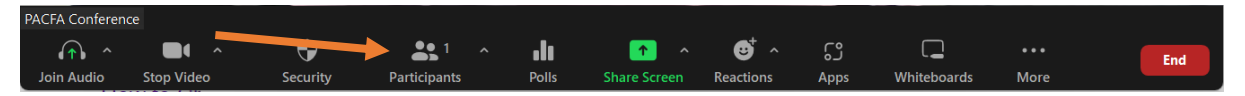

2. A list of participants will appear on the right-hand side of the screen. Hover over your name so that that three dots icon appears.

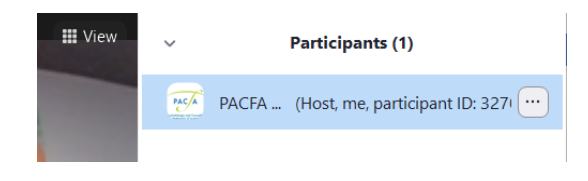

3. Click on the three dots and select 'Rename'.

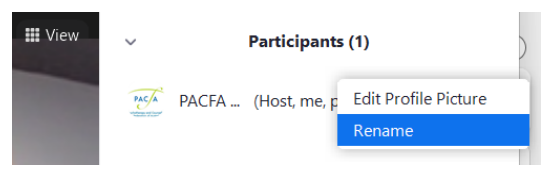

4. Edit your Display Name to include your pronouns (if you feel comfortable) and whose country you're on.

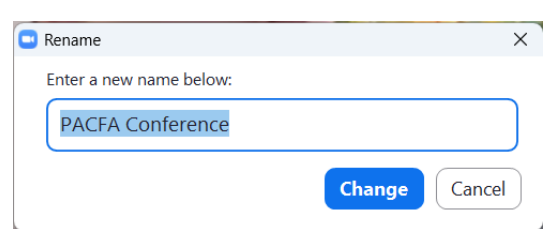

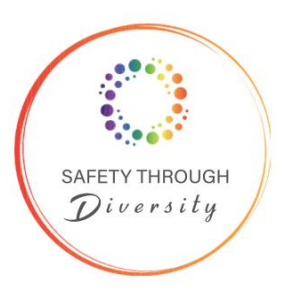

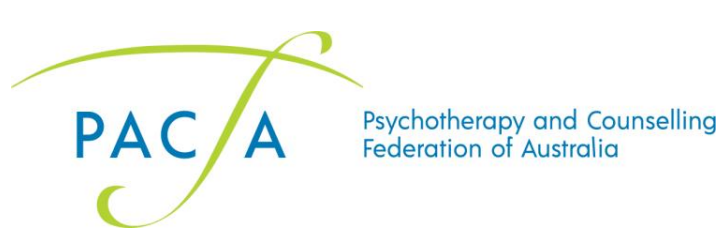

### Option 3: on your phone

1. Tap 'Participants' on the bottom

toolbar.

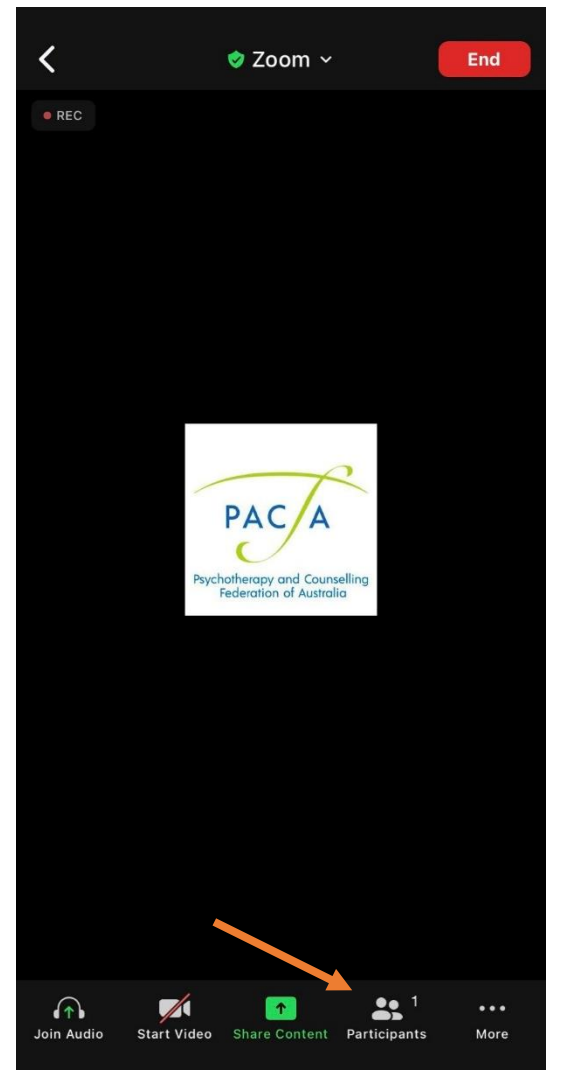

- 2. Tap on your name.
- Participants (1) Close PACFA Conference (Host, me) REC /

# 3. Tap 'Rename'.

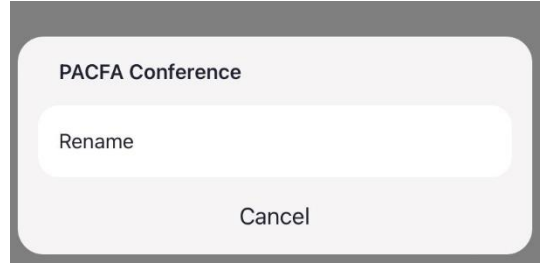

4. Edit your Display Name to include your pronouns (if you feel comfortable) and whose country you're on.

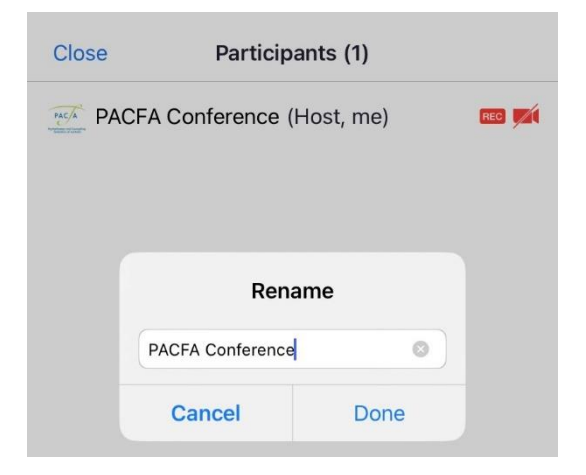

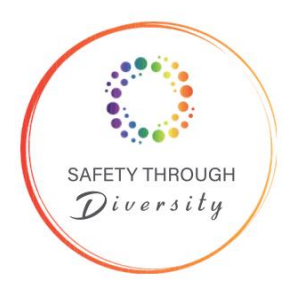

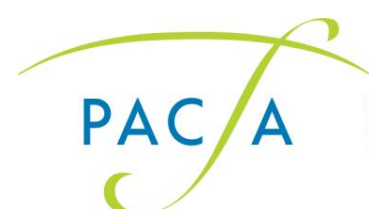

# **Day 1 - Run Sheet**

*Time = Australian Eastern Standard Daylight Savings Time (AEDT)*

Note that other than the start time of 10am, times, including the finish time, are approximate and flexible and will support the effective ebb and flow of the day's discussions.

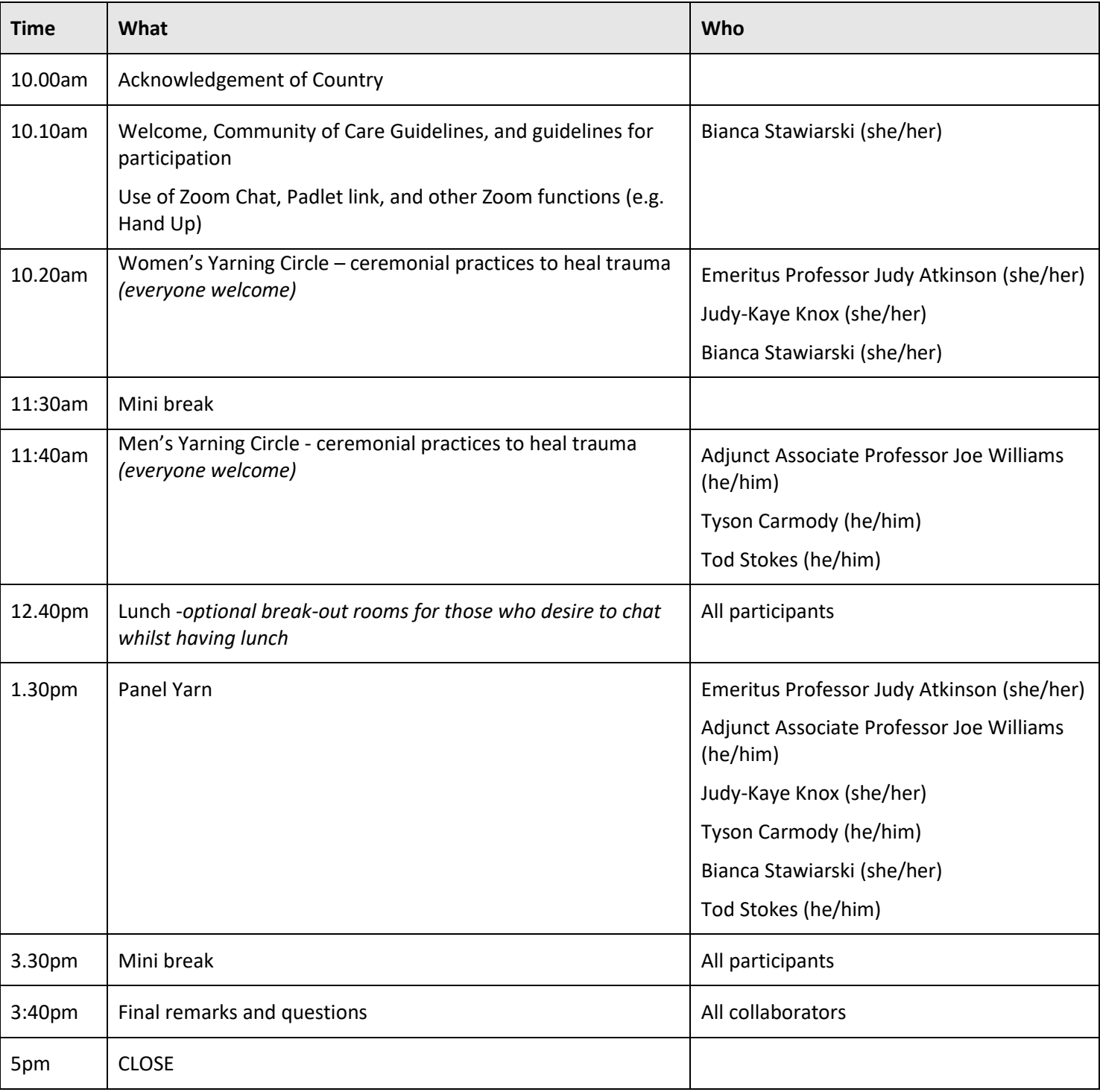